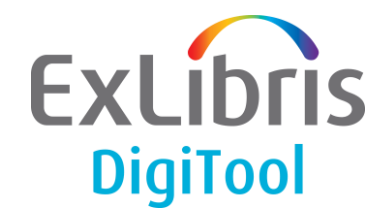

# **How to Change the Server Hostname**

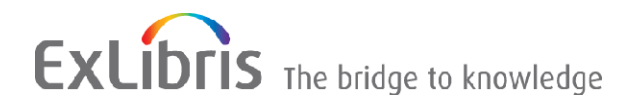

### **CONFIDENTIAL INFORMATION**

The information herein is the property of Ex Libris Ltd. or its affiliates and any misuse or abuse will result in economic loss. DO NOT COPY UNLESS YOU HAVE BEEN GIVEN SPECIFIC WRITTEN AUTHORIZATION FROM EX LIBRIS LTD.

This document is provided for limited and restricted purposes in accordance with a binding contract with Ex Libris Ltd. or an affiliate. The information herein includes trade secrets and is confidential

#### **DISCLAIMER**

The information in this document will be subject to periodic change and updating. Please confirm that you have the most current documentation. There are no warranties of any kind, express or implied, provided in this documentation, other than those expressly agreed upon in the applicable Ex Libris contract. This information is provided AS IS. Unless otherwise agreed, Ex Libris shall not be liable for any damages for use of this document, including, without limitation, consequential, punitive, indirect or direct damages.

Any references in this document to third-party material (including third-party Web sites) are provided for convenience only and do not in any manner serve as an endorsement of that third-party material or those Web sites. The third-party materials are not part of the materials for this Ex Libris product and Ex Libris has no liability for such materials.

#### **TRADEMARKS**

"Ex Libris," the Ex Libris Bridge to Knowledge, Primo, Aleph, Voyager, SFX, MetaLib, Verde, DigiTool, Rosetta, bX, URM, Alma, and other marks are trademarks or registered trademarks of Ex Libris Ltd. or its affiliates.

The absence of a name or logo in this list does not constitute a waiver of any and all intellectual property rights that Ex Libris Ltd. or its affiliates have established in any of its products, features, or service names or logos.

Trademarks of various third-party products, which may include the following, are referenced in this documentation. Ex Libris does not claim any rights in these trademarks. Use of these marks does not imply endorsement by Ex Libris of these third-party products, or endorsement by these third parties of Ex Libris products.

Oracle is a registered trademark of Oracle Corporation.

UNIX is a registered trademark in the United States and other countries, licensed exclusively through X/Open Company Ltd.

Microsoft, the Microsoft logo, MS, MS-DOS, Microsoft PowerPoint, Visual Basic, Visual C++, Win32, Microsoft Windows, the Windows logo, Microsoft Notepad, Microsoft Windows Explorer, Microsoft Internet Explorer, and Windows NT are registered trademarks and ActiveX is a trademark of the Microsoft Corporation in the United States and/or other countries.

Unicode and the Unicode logo are registered trademarks of Unicode, Inc.

Google is a registered trademark of Google, Inc.

Copyright Ex Libris Limited, 2014. All rights reserved.

Document released: June 2014

Web address: [http://www.exlibrisgroup.com](http://www.exlibrisgroup.com/)

# **Table of Contents**

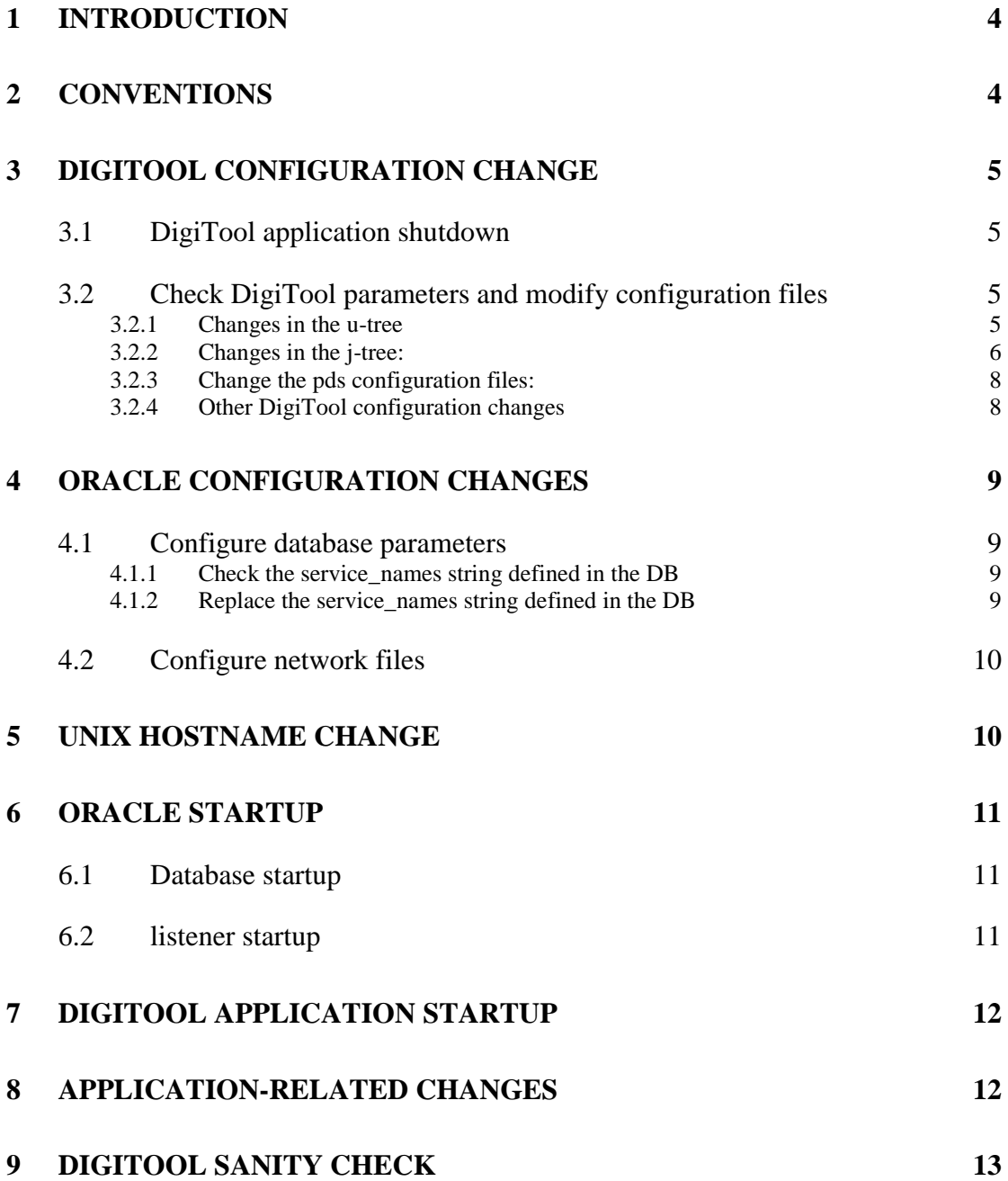

# <span id="page-3-0"></span>**1 Introduction**

The document details the procedure for changing the server hostname value in DigiTool Version 3 configuration files. This process should be used only for sites with DigiTool v.3 installed.

The replacement instructions have to be applied to **all DigiTool installed instances** on the server.

## **Caution:**

**The change of the hostname value requires DigiTool application shutdown and Oracle shutdown. Therefore relevant downtime has to be scheduled.**

## **Notes:**

 This document describes the actions to perform for standard DigiTool instance #1 that should be installed in the directory /exlibris/dtl/d3\_1.

 Check the DigiTool application before the hostname change process In order to compare same functions after the hostname process. See sanity checks [below.](#page-12-0)

 The value change of the hostname on Unix and network configuration should be performed by the System and Network administrators.

This should be coordinated in parallel with the DigiTool configuration changes for a running DigiTool application – as explained below.

For all questions about non-standard installations, contact the Ex Libris Support and Installation Teams.

# <span id="page-3-1"></span>**2 Conventions**

```
<oracle_home>
```
This is the path of the Oracle home directory

i-e <ORA\_MOUNT>/app/oracle/product/920 for Oracle9 or <ORA\_MOUNT>/app/oracle/product/102 for Oracle10

\$ORACLE\_HOME

This is the variable that contains the home directory of the Oracle Unix user. When logging in as oracle or dtl, the ORACLE HOME variable is set and can be referred to as  $$ORACLE$  HOME.

<oracle\_sid> Oracle database SID, used for DigiTool installation

Relevant Oracle Unix user is named "**oracle**" in this document.

# <span id="page-4-0"></span>**3 DigiTool configuration change**

# <span id="page-4-1"></span>**3.1 DigiTool application shutdown**

Login as **dtl** user and stop the DigiTool application: cd \$dtle\_root ./dtl\_shutdown\_all

# <span id="page-4-2"></span>**3.2 Check DigiTool parameters and modify configuration files**

The following steps perform replacement of hostname value in the relevant files. Should be changed, the occurrences of:

- long (fully qualified) hostname i-e including domain name
- short hostname

### **Note:**

1. Sometimes several hostnames are defined and used for the same server (see for example definitions in file /etc/hosts). In such a case, perform the following steps for all relevant hostname values.

2. Proceed with the described following steps in order to check presence of old hostname value, and don't automatically replace this value before checking that every change is relevant.

3. In the following modification steps, proceed **first** with "full hostname" replacement, and then with short hostname replacement.

## <span id="page-4-3"></span>**3.2.1 Changes in the u-tree**

```
cd /exlibris/dtl/u3_1
```
#### • Check the hostname value in relevant files

Check for necessary tml files: find . -name "\*.tml" -print -name ".\*.tml" | sed 's/\.tml//g'

Check the files to be modified by displaying the occurrences of hostname in the relevant files:

find . -name "\*.tml" -print -o -name ".\*.tml" -print | sed 's/\.tml//q' | xargs grep <old hostname>

**Reminder**:

Check the occurrences of  $\text{cold}$  hostname> value, relevant to the **long** hostname(s) first, and perform the suitable changes described below.

Then check and replace the occurrences of  $\leq$ old hostname> value relevant to the **short** hostname(s).

Then check that each change for the displayed results is relevant.

#### **For example**:

If old hostname is "digitool", you cannot replace every occurrence of this value with the new hostname, because the name "digitool" is also present in files as directory path value, general application name, and so on…!

In such a case, you have to **manually** replace the hostname value in the files previously displayed.

But for other cases you might use the next step, for **automatic** replacement.

• Automatic change of the files:

The following instructions help you automatically change the files found in the previous steps.

```
set DD=`date +%Y%m%d` OR
set DD=`date +%Y%m%d.%H%M`
echo $DD
```
Each modified file <file\_name> will be previously backed up as <file\_name>.<DATE> With  $\langle$ DATE> = current date with format YYYYMMDD or YYYYMMDD.HHMM.

```
find . -name "*.tml" -print -o -name ".*.tml" -print | sed 's/\.\t{tml//q' |}xargs perl -pi.$DD -e 's/<old_hostname>/<new_hostname>/g'
```
- Then use the same commands to replace for:
- other potentially used long hostnames of the server
- the short hostname of the server
- Check that the files have been changed

```
for example:
cd $dtle_root
ls -ltr
diff dtl start.<date> dtl start
```
### <span id="page-5-0"></span>**3.2.2 Changes in the j-tree:**

cd \$jdtlh/profile/

• Check the hostname value in relevant files

Check for necessary tml files:

find . -name "\*.tml" -print -name ".\*.tml" | sed 's/\.tml//q'

Check the files to be modified by displaying the occurrences of hostname in the relevant files:

```
find . -name "*.tml" -print -o -name ".*.tml" -print | sed 's/\.tml//q' |
 xargs grep <old_hostname>
```
Then check that each change for the displayed results is relevant.

#### **For example**:

If old hostname is "digitool", you cannot replace every occurrence of this value with the new hostname, because the name "digitool" is also present in files as directory path value, general application name, and so on…!

In such a case, you have to **manually** replace the hostname value in the files previously displayed.

But for other cases, you might use the next step for **automatic** replacement.

• Automatic change of the files:

The following instructions help you automatically change the files found in the previous steps.

```
set DD=`date +%Y%m%d` OR
set DD=`date +%Y%m%d.%H%M`
echo $DD
```
Each modified file <file\_name> will be backed up as <file\_name>.<DATE> With  $\langle$ DATE> = current date with format YYYYMMDD or YYYYMMDD.HHMM.

```
find . -name "*.tml" -print -o -name ".*.tml" -print | sed 's/\.\t{tml//q' |}xargs perl -pi.$DD -e 's/<old_hostname>/<new_hostname>/g'
```
- Then use the same commands to replace for:
- other potentially used long hostnames of the server
- the short hostname of the server
- Check that the files have been changed

```
For example, check the file global.properties:
cd $jdtlh/profile
vi global.properties
```
Eventually check the performed changes too:

```
ls -ltr
cd $jdtlh/profile
diff global.properties.<date> global.properties
```
## <span id="page-7-0"></span>**3.2.3 Change the pds configuration files:**

```
Check the pds files to be modified (in the d-tree):
pdsroot
find . -name "*" -print | xargs grep <old hostname>
```
As above (for u-tree replacement), check that each change for the displayed results is relevant.

In such a case you can perform an automatic change (as explained below). Otherwise, you have to **manually** replace the hostname value in the files previously displayed.

• Automatic change of the files:

The following instructions help you to automatically change the files found in the previous steps.

```
set DD=`date +%Y%m%d` OR
set DD=`date +%Y%m%d.%H%M`
echo $DD
```
Each modified file <file\_name> will be previously backed up as <file\_name>.<DATE> With  $\langle$ DATE $\rangle$  = \$DD

Use the following command with the fully qualified (long) hostname.

Change the necessary files:

```
find . -name "*" -print | xargs perl -pi.$DD -e 
  's/<old hostname>/<new hostname>/g'
```
- Then use the same commands to replace for:
- other potentially used long hostnames of the server
- the short hostname of the server

### <span id="page-7-1"></span>**3.2.4 Other DigiTool configuration changes**

Correct the main configuration file conf tml.dat (even if you don't need to use it):

```
cd /exlibris/dtl/d3_1/install
vi conf_tml.dat
```
# <span id="page-8-0"></span>**4 Oracle configuration changes**

<span id="page-8-1"></span>During this step, the Oracle setting will be changed and DB will be shutdown

# **4.1 Configure database parameters**

When the old hostname value is defined in the DB parameter service names you should change it.

## **Reminder:**

the Oracle Unix user is mentioned as "**oracle**" in the present document. Eventually correct this login name with the relevant value actually defined on the server, e.g. the Oracle user name defined in the DigiTool configuration.

Log in as **oracle** user

## <span id="page-8-2"></span>**4.1.1 Check the service\_names string defined in the DB**

In order to visualize the current value of parameter service names, perform the following:

```
> setenv ORACLE SID <oracle sid>
> sqlplus /nolog
idle> connect /as sysdba
idle> show parameter service_names
idle> exit
```
## <span id="page-8-3"></span>**4.1.2 Replace the service\_names string defined in the DB**

Eventually change the value of parameter service\_names if the string contains the old server hostname. For example:

dtl3.digiserver.domainname change to: dtl3.digiserver new.domainname

**For Oracle 10,** as (relevant) user oracle**:**

1. Change value of parameter SERVICE\_NAMES

```
> setenv ORACLE SID <oracle sid>
> sqlplus /nolog
idle> connect /as sysdba
idle> alter system set service names='dtl3.digiserver new.domainname'
      scope=both;
```
It might take a few moments for Oracle to perform this change. Then check the service names string value was updated (see how to check the service names value above).

### 2. Then shutdown the DB

idle> shutdown immediate

# 3. Do **NOT** restart DB yet..

The DB will be restarted with a global DigiTool re-start, after the actual unix hostname will be changed.

For Oracle 9, as (relevant) user oracle:

1. Shutdown DB:

```
> setenv ORACLE SID <oracle sid>
> sqlplus /nolog
idle> connect /as sysdba
idle> shutdown immediate
idle> exit
```
# 2. Change value of parameter SERVICE\_NAMES in file

/exlibris/app/oracle/admin/<oracle\_sid>/pfile/init<oracle\_sid>.ora

## 3. Do **NOT** restart DB yet..

It will be restarted with a global DigiTool re-start, after the actual unix hostname will be changed.

# <span id="page-9-0"></span>**4.2 Configure network files**

During this step, the Oracle listener will be stopped. When the old hostname is defined in the Oracle network files you should change it.

```
Log in as oracle user.
cd $ORACLE_HOME/network/admin
```
Replace the value of hostname in the files listener.ora and tnsnames.ora (editing them).

Stop the Oracle Listener: lsnrctl stop

# <span id="page-9-1"></span>**5 Unix hostname change**

Before restarting the DigiTool application, you must perform the change of the hostname value for the Unix system and network configurations.

**Note**: The value change of the hostname for Unix and network configuration should be performed by the System and Network administrators **only**.

This should be coordinated in parallel with the DigiTool configuration changes for a running DigiTool application.

**For example**, the following should be affected:

The value of the "hostname" Unix command, the /etc/hosts file, the DNS configuration,…

DigiTool application must use URLs containing the new hostname.

So when the hostname is changed (regardless of whether IP address of the server is kept or not), the DNS should be updated in order to keep the association between the server hostname and its IP address.

Often, the DNS cache of the DNS servers of the Internet Service Providers are not updated in real time. Therefore, the DNS update may take up to 48 hours to take effect.

In order to use and check the DigiTool application immediately after the hostname change, you should configure your own /etc/hosts file (on your client PC for example). Thus your internet browser will take in account the relevant DNS changes.

## On Windows for example:

In file C:\WINDOWS\system32\drivers\etc\hosts, add the following lines:

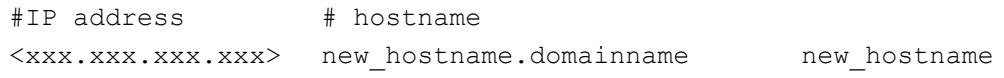

(where  $\langle xxx, xxx, xxx, xxx \rangle$  is the value of the IP address for the server)

# <span id="page-10-0"></span>**6 Oracle startup**

<span id="page-10-1"></span>Log in as **oracle** user

# **6.1 Database startup**

In order to startup the DB, run the following:

```
> setenv ORACLE SID <oracle sid>
> sqlplus /nolog
idle> connect /as sysdba
idle> startup
idle> exit
```
# <span id="page-10-2"></span>**6.2 listener startup**

To startup the Oracle Listener, run the following: lsnrctl start

# <span id="page-11-0"></span>**7 DigiTool Application startup**

Log in as **dtl** user.

```
cd $dtle_root
source dtl start
./dtl_start_conf_create
```
Then run: j\_bin bash set\_globals.sh

Logout and login again as **dtl** user.

```
Start post installation script:
cd $dtl_dev/install 
csh -f change post.csh
```
Then startup the DigiTool application: cd \$dtle\_root ./dtl startup all

If the Apache Web server is configured to be run by user **root**, then restart it as required: apcb

```
su 
./apachectl stop
./apachectl start
```
# <span id="page-11-1"></span>**8 Application-related changes**

# **Caution:**

**DigiTool application administrator should perform the following steps.**

- 1. Delivery Rules Update:
	- a. Login to management as an administrative user into unit REP00.

Update any delivery rule URL which references the old hostname and change them to the new hostname.

b. Run management maintenance job "Re-load repository configuration".

# <span id="page-12-0"></span>**9 DigiTool Sanity check**

Check the DigiTool basic functions via your Web browser.

In the URL previously used to access the DigiTool Web interface, replace the hostname value with the relevant new one.

- Connect to the new URL
- In the DigiTool interface, perform a search by entering a keyword
- Choose one item among the displayed results, and try to view the associated object

# **Reminde**r:

In order to use the new URL value, the change in the DNS configuration has to be effective (See previous chapter [Unix hostname change](#page-9-1) for details).